## **Team Sideline – Parents Instructions**

<https://www.teamsideline.com/sites/cantonymca/home>

Team Sideline is the online site that the Canton Family YMCA now uses to disseminate all recreational youth sports schedules and team rosters. The information below is intended to be a quick reference tool to help you navigate throughout the site. If you need additional information or help please contact Whitney Murphy at 309-647-1616 or email [wmurphy@cantonfamilyymca.org.](mailto:wmurphy@cantonfamilyymca.org)

#### **Homepage Site:**

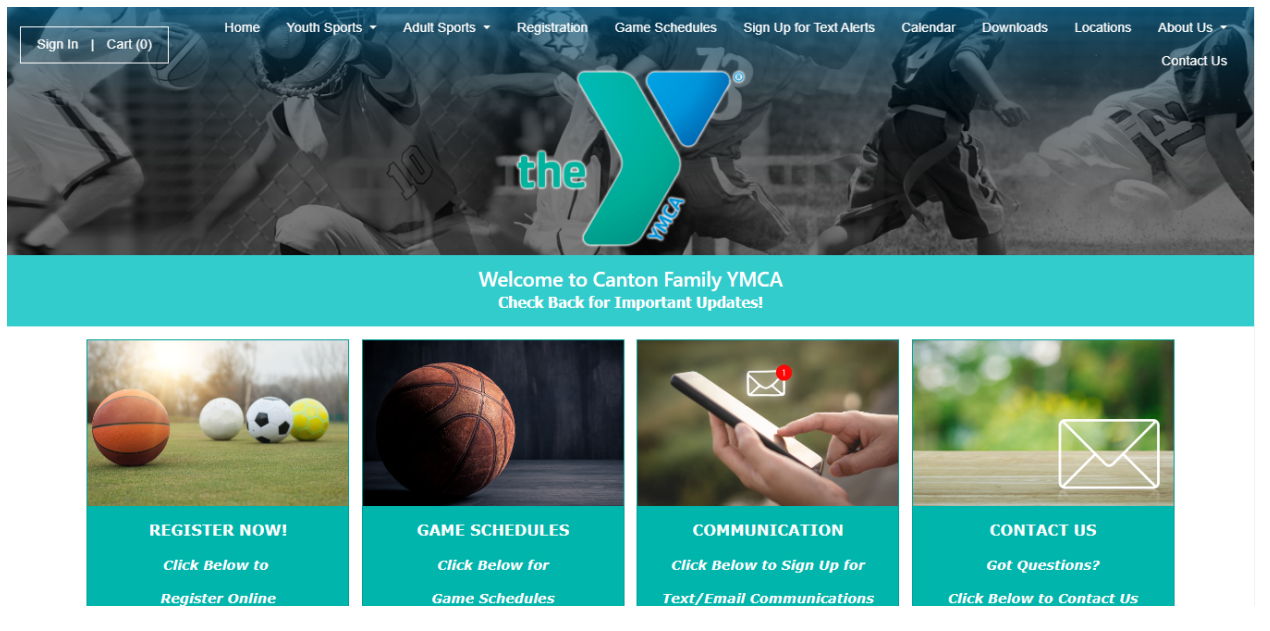

#### **Login in the First Time:**

- 1.) Go to the sign in button in the upper Left hand corner.
	- a.) Click on the Sign In Button

### Sign In

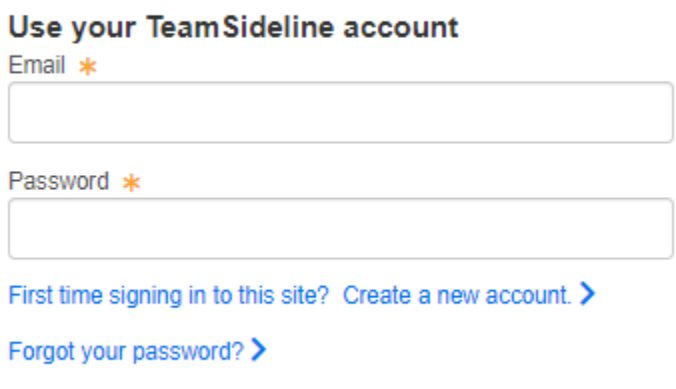

2.) Once on the sign in page select Forgot Password.

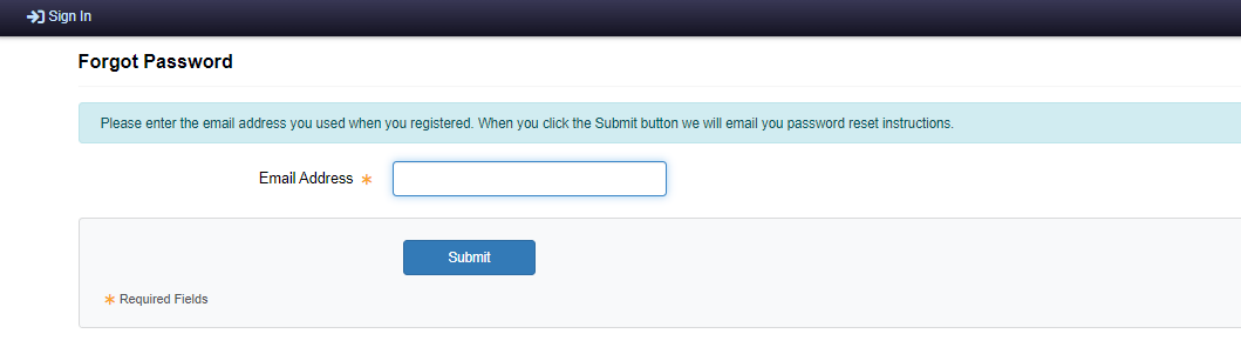

- 3.) Fill out the email used when registering your child for basketball.
- 4.) Check Email for a [no-reply@teamsideline.com](mailto:no-reply@teamsideline.com) for a link to reset password
- 5.) Enter New Password
- 6.) Click Submit
- 7.) Then login in with your new password and Email
- 8.) Once signed in, Sign Up for our text alerts in the upper Right hand corner of our Main Page.

# **TeamSideline App**

- 1.) Search TeamSideline in the App Store/Google Play Store
- 2.) Select the Download Button
- 3.) Login using the Email and password Set up for the Site.
- 4.) Once logged in it will open the upcoming events page. This is where your Game schedule will appear once it is done.

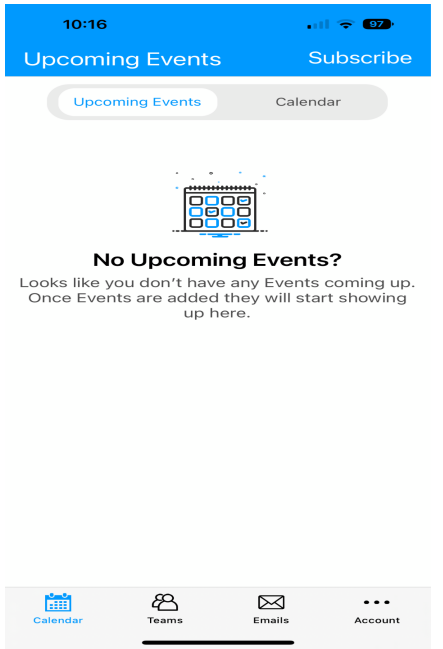

5.) At the bottom you will see 4 icons, Calendar, Teams, Emails, and Account.

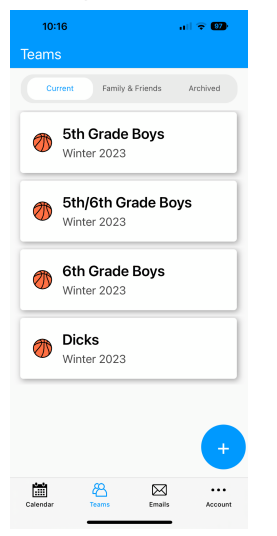

6.) Select Teams, to view your team site.

7.) From there you will be able view your Roster, See announcements, Events, Coaches can take Attendance, Links to workouts and information

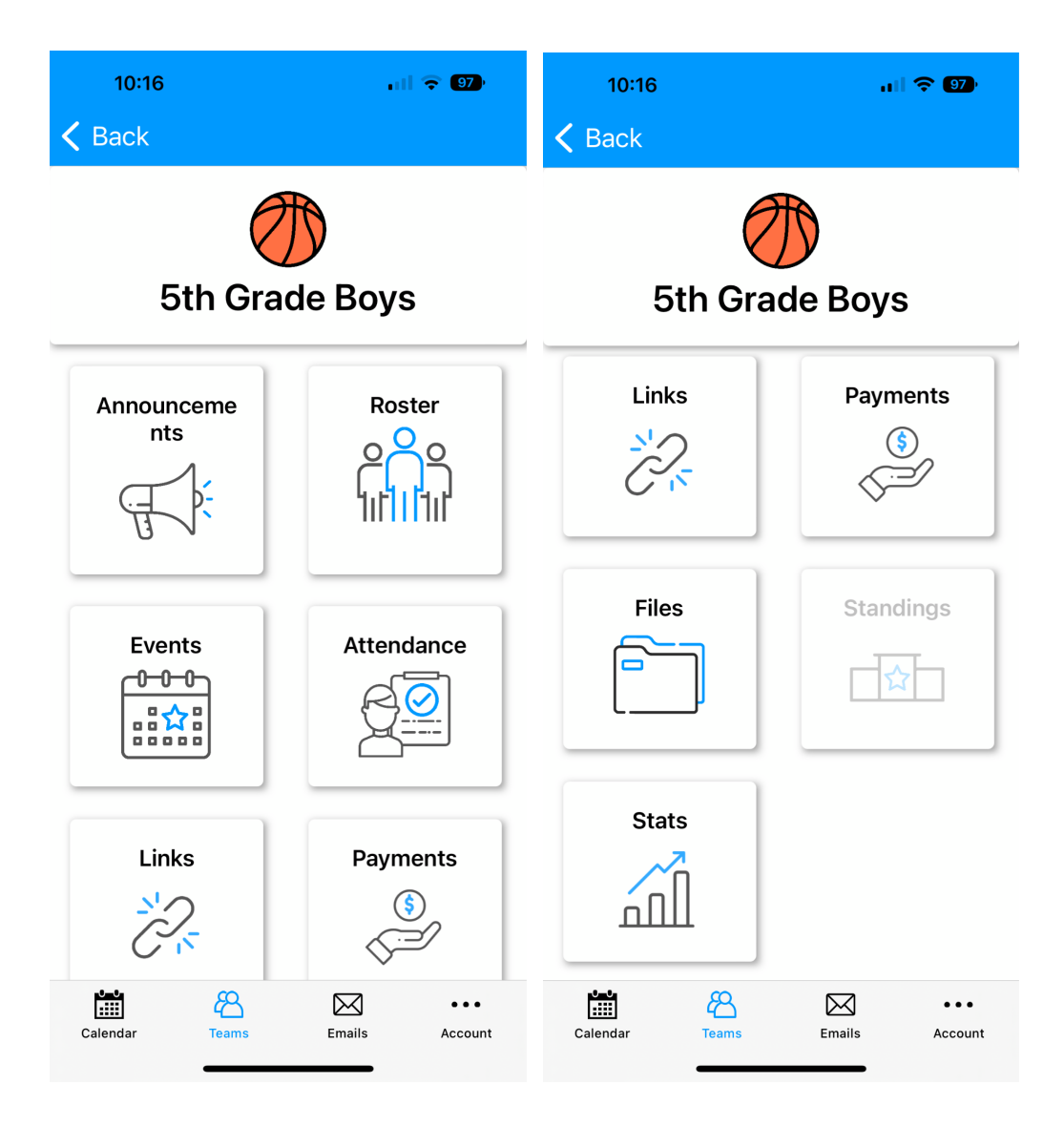